### **CHUYỂN TIỀN QUA ỨNG DỤNG SACOMBANK**

#### Sacombank  $\bullet$  =  $\leftarrow$ Xin chào, NGUYEN VAN A **KHÔNG KÝ HẠN** Tổng số dư theo  $VND -$ **XEM CHI TIẾT**  $0.0.0.0$ ÷. 毆 CHUYỂN TIỀN & THANH TOÁN **THANH TOÁN** THANH TOÁN **HÓA ĐƠN** BẰNG MÃ QR HÓA ĐƠN CHỜ THANH TOÁN Quý khách không có hóa đơn chờ thanh toán

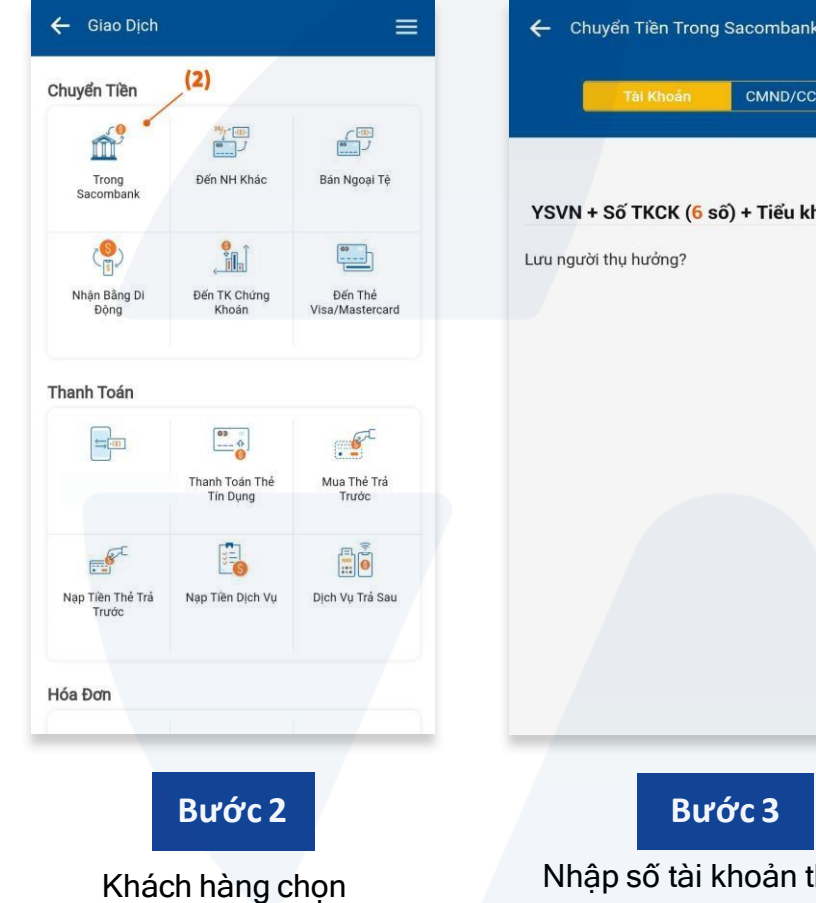

**Trong Sacombank**

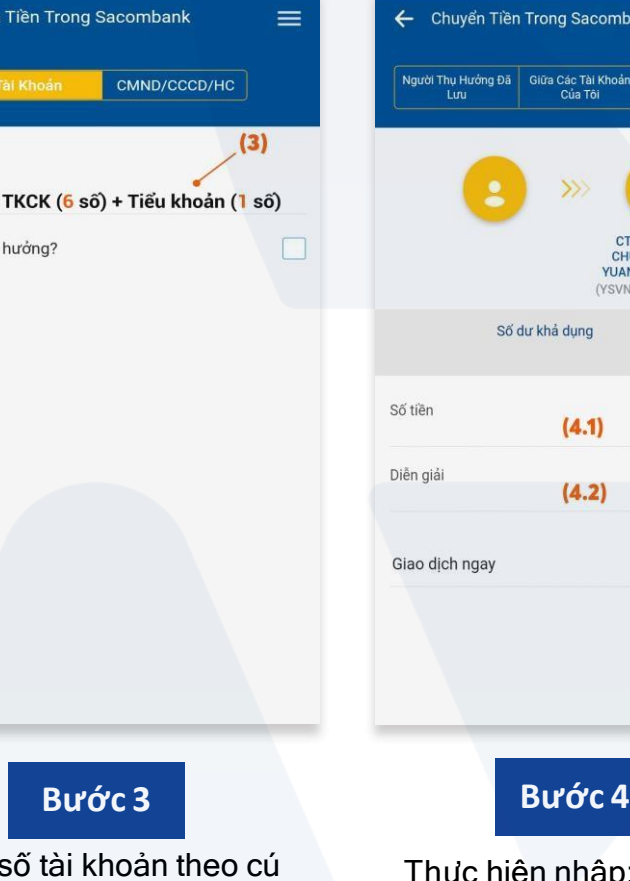

## *Tên người thụ hưởng theo cấu trúc:* **YSVN(Họ và tên TKCK)**

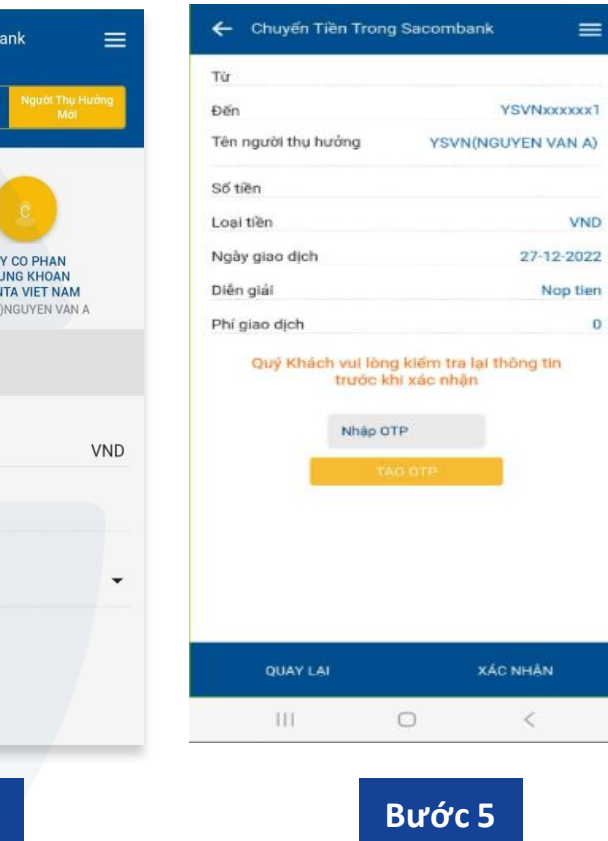

Kiểm tra lại thông tin, thực hiện xác nhận bảo mật và hoàn tất giao dịch

#### **Bước 1**

Truy cập ứng dụng Sacombank mBanking ➤ Chọn **Chuyển tiền & Thanh toán**

# Nhập

pháp (trên hình). Sau đó, nhấn **Tiếp tục**

Thực hiện nhập: **Số tiền** & **Diễn giải** (Không bắt buộc) Sau đó, nhấn **Tiếp tục**